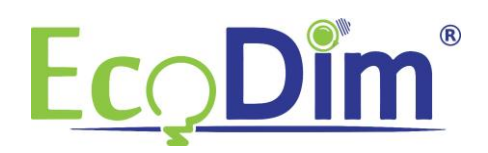

Handleiding EcoDim Zigbee Draadloze schakelaars koppelen in Philips HUE.

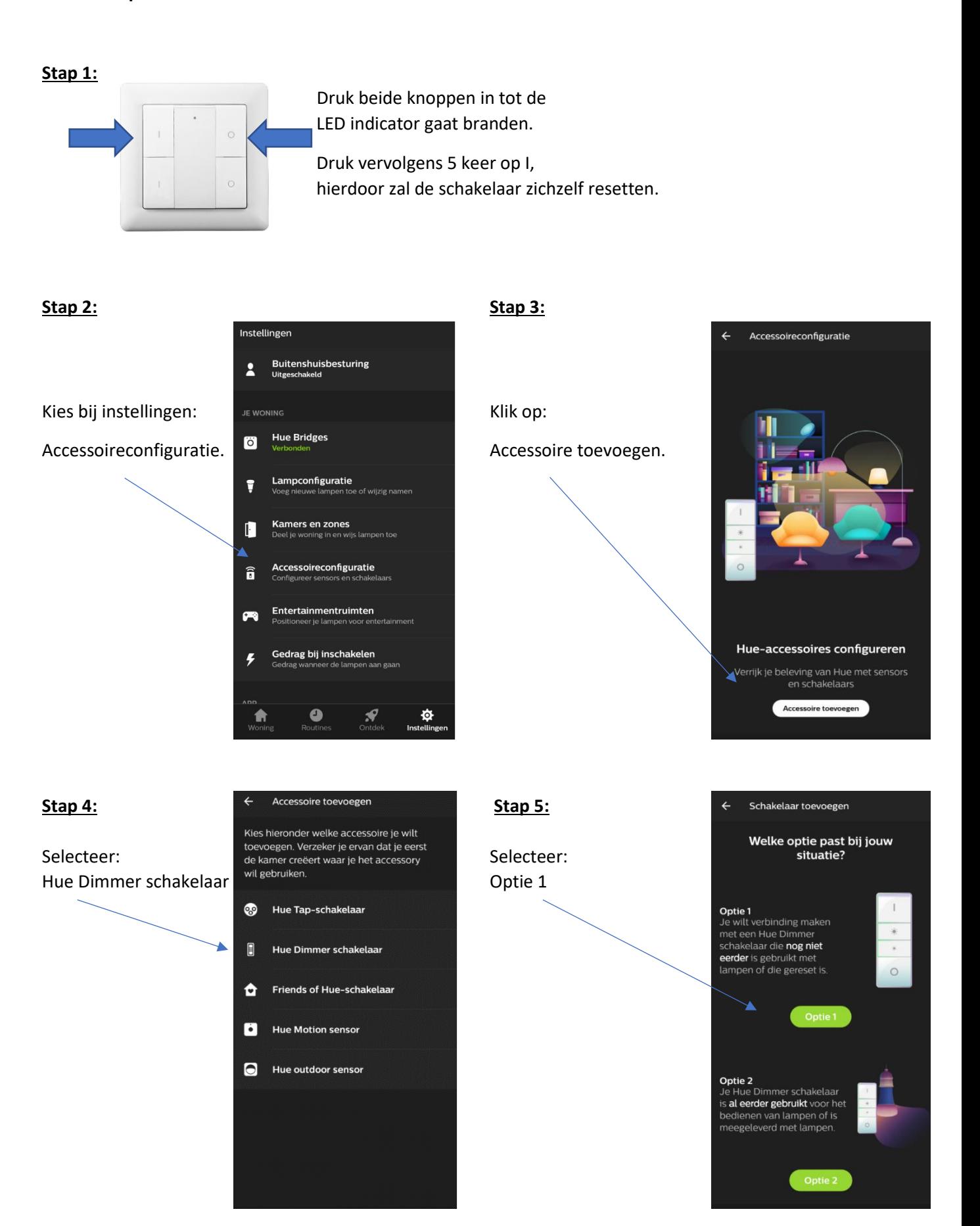

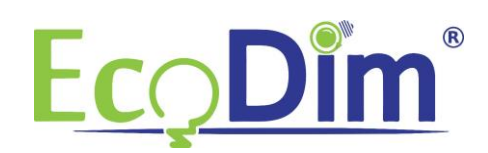

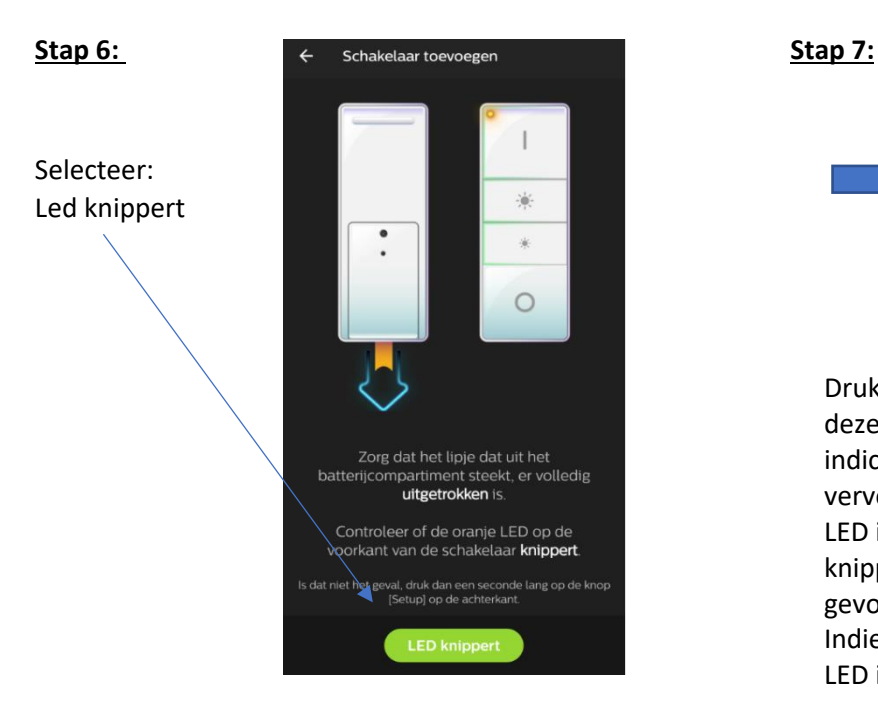

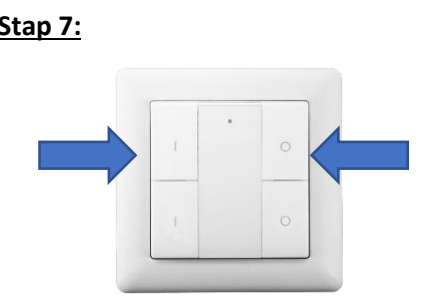

Druk de I & O knop in en houdt deze ingedrukt tot de LED indicator gaat branden. Druk vervolgens 1x op de O knop. De LED indicator zal nu rustig gaan knipperen tot deze wordt gevonden door Philips HUE. Indien dit is gebeurd knippert de LED indicator een paar keer snel.

Let op: De schakelaar is NIET zichtbaar in de Philips HUE app.

## **Stap 8:**

**Let op, onderstaande stap kan direct uitgevoerd worden indien u de ECO-DIM.07 Zigbee LED dimmer wenst te koppelen. Indien u Smart lampen wenst te koppelen dient u voor u deze stap uitvoert de smart lampen uit het armatuur te draaien. Draai vervolgens de lamp die u wenst te koppelen terug in het armatuur.**

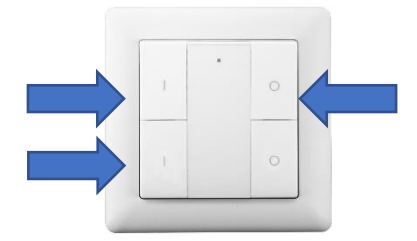

Druk eenmaal op de I van de welke groep je wilt instellen.

Vervolgens de I & O knoppen ingedrukt houden tot de LED indicator gaat branden. Druk vervolgens 2x op de 2<sup>e</sup> I en houd de wandzender op maximaal 10cm van het Zigbee apparaat(\*) welke u wenst te koppelen.

(\*) Let op, het Zigbee apparaat dat u wenst te koppelen dient te beschikken over Touchlink ondersteuning.